## **Seguridad y Hardening**

en servidores Linux

Alex Callejas Senior Technical Support Engineer December 2019

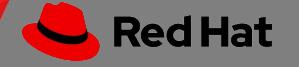

About Me

### Alex Callejas Senior Technical Support Engineer @Red Hat

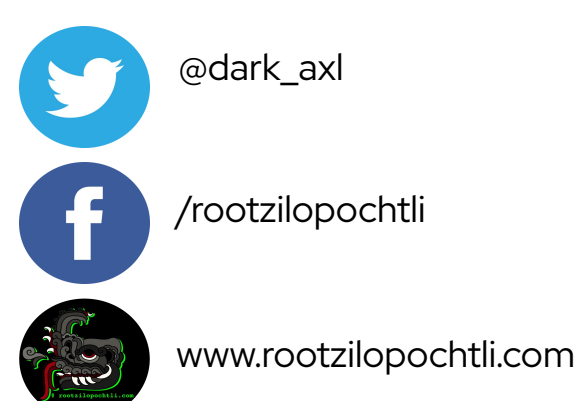

inux/kernel/fork.c **Einus Torvald** 

## Geek by nature, Linux by choice, Fedora of course!

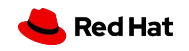

### **Consideraciones Iniciales**

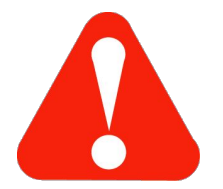

- ▸ Esta sesión es una plática, no una lectura
- ▸ Hablaremos sobre tuercas y tornillos, sin comerciales, a menos que ustedes lo sugieran
- ▸ Esta presentación es realizada con fines estrictamente educativos
- ▸ La mala ejecución puede dar como resultado la pérdida de datos y poner en duda las capacidades mínimas necesarias para el desempeño de la labor asignada
- ▸ El presentador se deslinda de cualquier responsabilidad sobre las decisiones tomadas como resultado de esta presentación

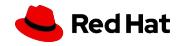

**Warning**

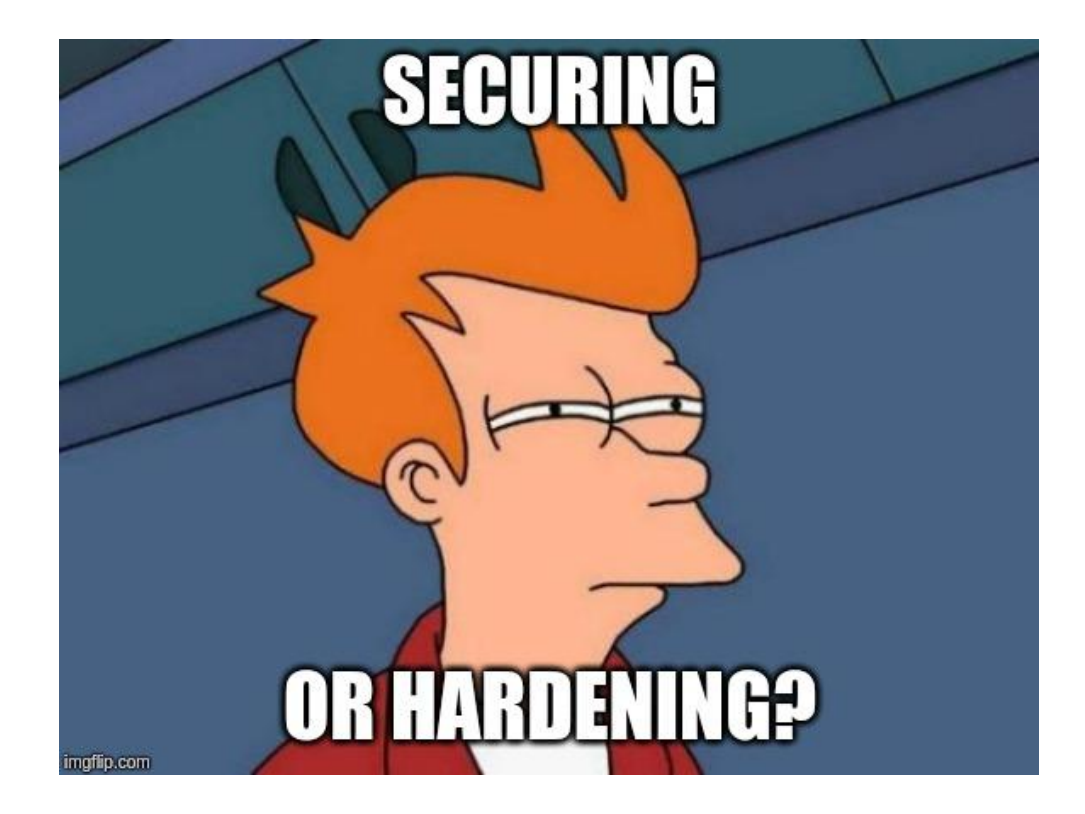

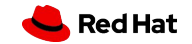

### ¿Qué queremos proteger?

### **Integridad**

### **Confidencialidad**

### **Disponibilidad**

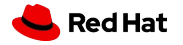

Seguridad y Hardening

### Seguridad física y control de acceso

▸ Si existe acceso físico al equipo, tenemos un punto crítico de falla

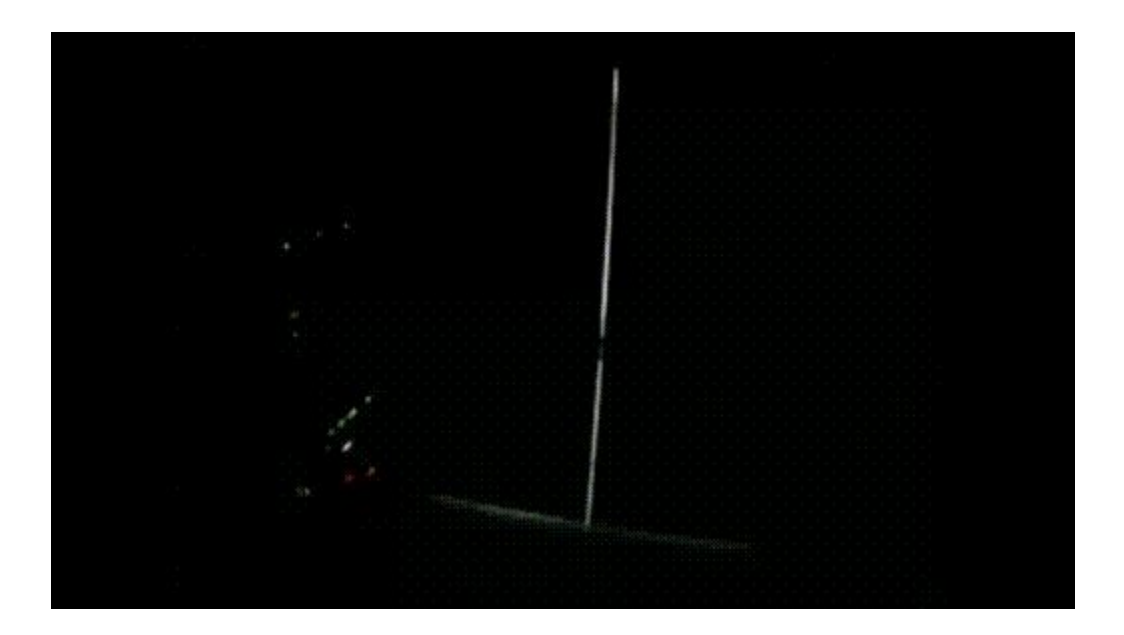

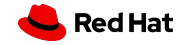

### Seguridad física y control de acceso

- ▸ Acceso al servidor
	- ・ Rack
	- ・ Acceso físico y control de acceso
- ▸ Proteger el BIOS/UEFI
	- ・ Prevención de modificaciones
	- ・ Evitar el boot no autorizado
- ▸ Deshabilitar periféricos no utilizados
- ▸ Fuentes redundantes
- ▸ RAID

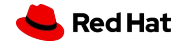

**Securing**

#### **Hardening**

### Instalación: Mejores Prácticas

- ▸ Tipo de instalación
	- ・ Minimal/Basic
- ▸ Particionamiento
	- ・ Planeación
		- ・ Reduce el tiempo de acceso a datos
		- ・ Facilita la recuperación ante desastres
		- ・ Minimiza los problemas por disponibilidad de espacio en disco
- ▸ Swap
	- ・ Analizar el caso de uso

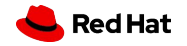

### Instalación: Mejores Prácticas

- ▸ Usa LVM!
	- ・*A demanda*
- ▸ /boot
	- ・ kernel, GRUB
		- ・ Sin encripción
		- ・ Contraseña en GRUB
- ▸ /home
	- ・ Sólo datos de usuario
- ▸ /var/tmp y /tmp
	- ・ Archivos temporales
	- ・ No se almacenan durante un largo período

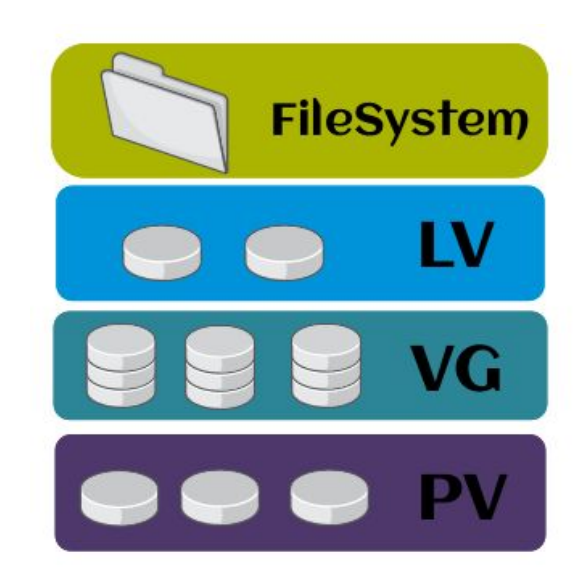

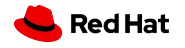

#### **Hardening**

### Actualización del Sistema

▸ Actualización completa del sistema

# yum update

▸ Revisión de erratas

# yum check-update --security

▸ Instalación de erratas

# yum update --security

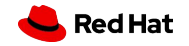

#### **Hardening**

### Prevenir combinación de reinicio

▸ Para deshabilitar la combinación de teclas **Ctrl+Alt+Supr**, es necesario enmascarar el servicio:

# systemctl mask ctrl-alt-del.target

▸ Para desenmascarar el **ctrl-alt-del.target** y dar rollback:

# systemctl unmask ctrl-alt-del.target

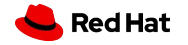

### Limitar la información expuesta sobre el equipo

#### ▸ /etc/issue

Este sistema es para el uso exclusivo de usuarios autorizados, por lo que las personas que lo utilicen estarán sujetos al monitoreo de todas sus actividades en el mismo. Cualquier persona que utilice este sistema permite expresamente tal monitoreo y debe estar consciente de que si este revelara una posible actividad ilicita, el personal de sistemas proporcionara la evidencia del monitoreo al personal de seguridad, con el fin de emprender las acciones civiles y/o legales que correspondan.

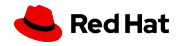

### Limitar la información expuesta sobre el equipo

▸ /etc/motd

With great powers comes great responsibility, be worthy

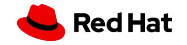

### **Servicios**: ¿Cuáles deben estar activos?

 $\triangleright$  iSólo los necesarios!

# systemctl list-unit-files | grep running

# systemctl | grep running

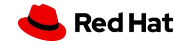

### **Servicios**: performance y seguridad

- ps, netstat
- top, htp, nmon
- sar
- ▸ lsof, pgrep
- ▸ systemtap

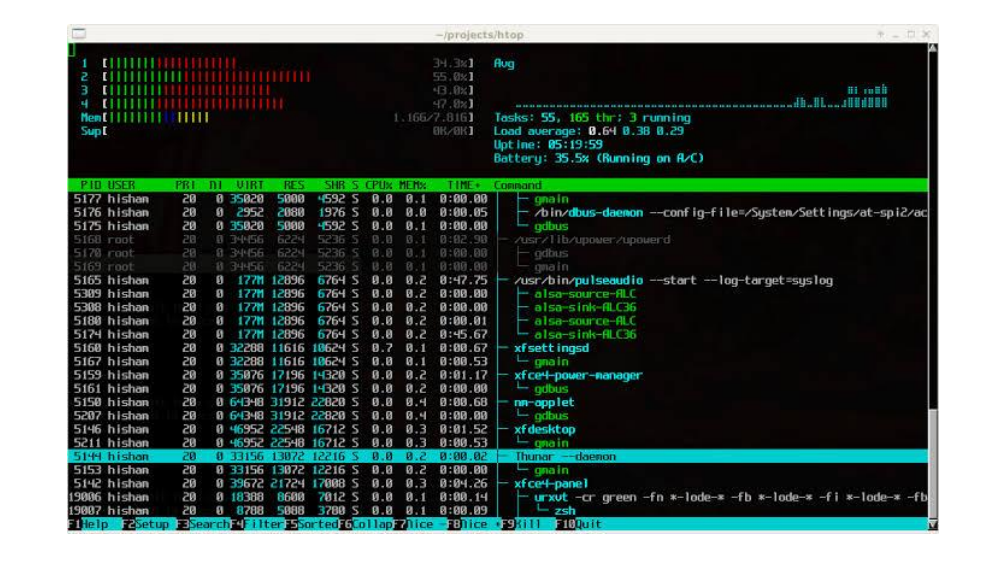

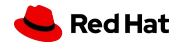

#### **Hardening**

### Limitar recursos

- ▸ Limitar el acceso como root a las terminales
	- ・ /etc/securetty
- ▸ Forzar el logout de los usuarios
	- ・ **.bash\_profile** ó **/etc/profile**
		- ・ TMOUT=360
- ▸ Limitar el acceso a los recursos
	- ・ /etc/security/limits.conf

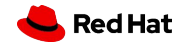

### Equipo de respuesta a incidentes de seguridad informática

#### ▸ CERT

- ・ [www.cert.org.mx](https://www.cert.org.mx/)
- ・ Publica información respecto a vulnerabilidades de seguridad y alertas de la misma índole
- ・ Realiza investigaciones sobre productos afectados y sus contramedidas
- ▸ Publicación de erratas
	- ・ Severidades
	- ・ Impactos
	- ・ CVE (Common Vulnerabilities and Exposures)

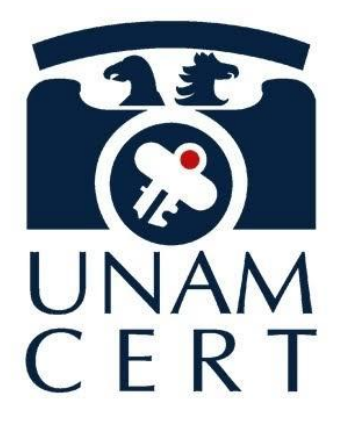

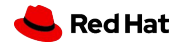

**Security**

### Errata

Errata style guide

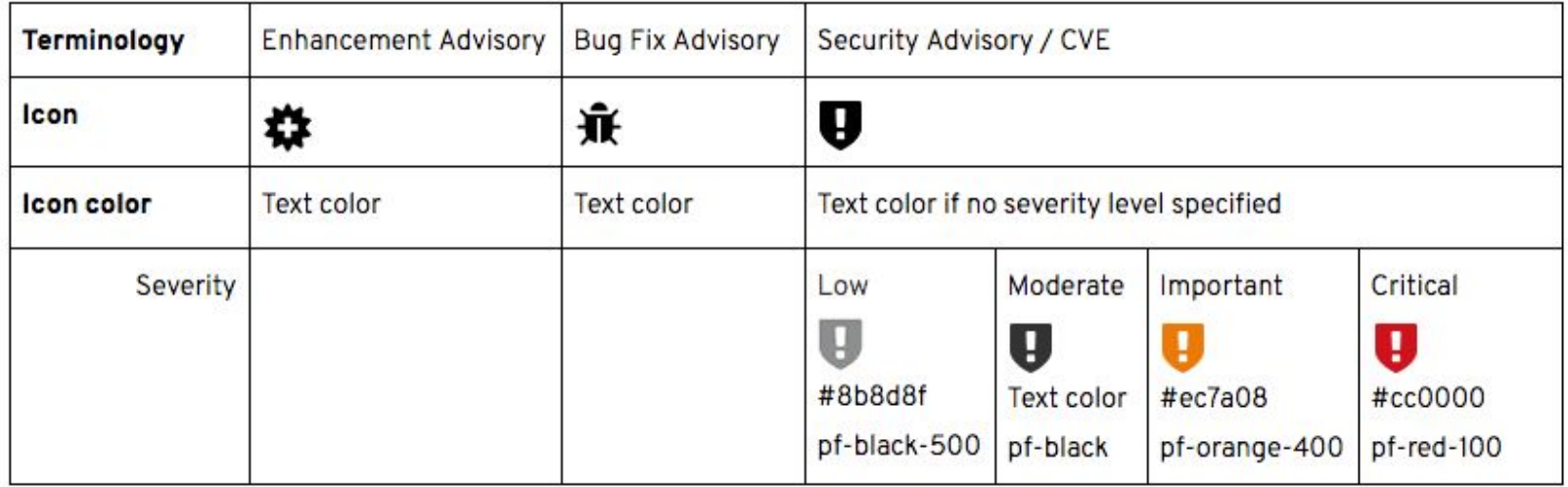

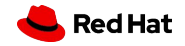

### **yum-plugin-security**: Verificación de erratas

▸ Resumen de actualizaciones de seguridad

# yum updateinfo

▸ Lista de actualizaciones disponibles

# yum updateinfo list available

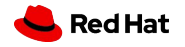

#### **Security**

### Control de acceso: **firewalld**

#### ▸ Status

# systemctl status firewalld

▸ Listar reglas

# iptables -nL

# firewall-cmd --list-all

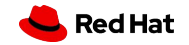

### Control de acceso: **firewalld**

▸ Agregar servicio y puerto

# firewall-cmd --permanent --add-service={http,https,ssh}

# firewall-cmd --permanent --add-port={22/tcp,80/tcp,443/tcp,8080/tcp,8443/tcp}

- ▸ Permitir el tráfico de un puerto o servicio, sólo por un determinado segmento de red # firewall-cmd --permanent --zone=public --add-rich-rule='rule family="ipv4" source address="172.16.0.0/24" port protocol="tcp" port="22" accept'
- ▸ Recargar el servicio
	- # firewall-cmd --reload

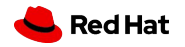

#### **Security**

### Control de acceso: **SELinux**

- ▸ **MAC** (Mandatory Access Control)
	- ・ **SELinux** (Security-Enhanced Linux)
		- ・ getenforce
		- ・ setenforce 0|1
		- ・ [stopdisablingselinux.com](https://stopdisablingselinux.com/)
		- ・ setroubleshoot

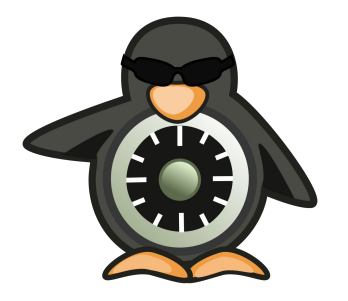

# yum install setroubleshoot setroubleshoot-server

### SELINUX IS A LABELING SYSTEM

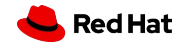

### Control de acceso: **SELinux**

```
▸ Ejemplo práctico
```

```
[root@vmlab01 ~]# vi ~/index.html
\lceil \text{root}\{\text{dwmlab01} \sim \rceil \}[root@vmlab01 ~]# cat ~/index.html
Hola Mundillo!
[root@vmlab01 ~]# mv ~/index.html /var/www/html/
\lceil \text{root}\{\text{dwmlab01} \sim \rceil \}[root@vmlab01 ~]# wget localhost
--2019-12-01 20:49:22-- http://localhost/
Resolving localhost (localhost)... ::1, 127.0.0.1
Connecting to localhost (localhost)|::1|:80... connected.
HTTP request sent, awaiting response... 403 Forbidden
2019-12-01 20:49:22 ERROR 403: Forbidden.
```
 $[root@vmlabel ~ \sim]$ #

#### **Security**

### Control de acceso: **SELinux**

▸ Apache y audit logs

```
[root@vmlab01 ~]# tail /var/log/httpd/error_log
[Sun Dec 01 20:49:22.387701 2019] [core:error] [pid 555:tid 139880684480256] 
(13)Permission denied: [client ::1:54922] AH00035: access to /index.html denied 
(filesystem path '/var/www/html/index.html') because search permissions are 
missing on a component of the path
\lceil \text{root}\{\text{dvm}\}\ \text{add}\ \text{and}\
```

```
[root@vmlab01 ~]# ausearch -m avc -ts recent
time->Sun Dec 01 20:49:22 2019
type=AVC msg=audit(1555447762.387:114): avc: denied { getattr } for pid=555 
comm="httpd" path="/var/www/html/index.html" dev="vda1" ino=3207 
scontext=system_u:system_r:httpd_t:s0 
tcontext=unconfined_u:object_r:admin_home_t:s0 tclass=file permissive=0
----
```
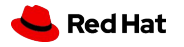

### Control de acceso: **SELinux**

▸ journalctl

```
[root@vmlab01 ~]# journalctl -f -t setroubleshoot
-- Logs begin at Sun 2019-12-01 20:49:18 UTC. --
Dec 02 20:49:22 vmlab01.iti.iii.lab setroubleshoot[1539]: failed to retrieve rpm
info for /var/www/html/index.html
Dec 02 20:49:22 vmlab01.iti.iii.lab setroubleshoot[1539]: SELinux is preventing
httpd from getattr access on the file /var/www/html/index.html. For complete 
SELinux messages run: sealert -l 4cc11a34-9f9f-49c2-ba0f-0dc9a848ee38
Dec 02 20:49:22 vmlab01.iti.iii.lab setroubleshoot[1539]: failed to retrieve rpm
info for /var/www/html/index.html
Dec 02 20:49:22 vmlab01.iti.iii.lab setroubleshoot[1539]: SELinux is preventing
httpd from getattr access on the file /var/www/html/index.html. For complete 
SELinux messages run: sealert -l 4cc11a34-9f9f-49c2-ba0f-0dc9a848ee38
[root@vmlab01 ~]#
```
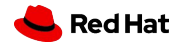

**Security**

#### **Security**

### Control de acceso: **SELinux**

▸ Ejemplo práctico

```
[root@vmlab01 ~]# ls -Z /var/www/html/index.html
unconfined_u:object_r:admin_home_t:s0 /var/www/html/index.html
[root@vmlab01 ~]#
[root@vmlab01 ~]# restorecon -v /var/www/html/index.html
Relabeled /var/www/html/index.html from unconfined u:object r:admin home t:s0 to
unconfined u:object r:httpd sys content t:s0
[root@vmlab01 ~]#
[root@vmlab01 ~]# ls -Z /var/www/html/index.html
unconfined_u:object_r:httpd_sys_content_t:s0 /var/www/html/index.html
[root@vmlab01 ~]#
```
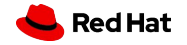

### Control de acceso: **SELinux**

#### ▸ Ejemplo práctico

```
[root@vmlab01 ~]# wget localhost
--2019-12-01 21:23:15-- http://localhost/
Resolving localhost (localhost)... ::1, 127.0.0.1
Connecting to localhost (localhost)|::1|:80... connected.
HTTP request sent, awaiting response... 200 OK
Length: 15 [text/html]
Saving to: 'index.html'
index.html 
100%[===================================================>] 15 --.-KB/s in 0s 
2019-12-01 21:23:15 (2.82 MB/s) - 'index.html' saved [15/15]
[root@vmlab01 ~]#
```
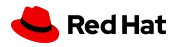

### Control de acceso

- ▸ **DAC** (Discretionary Access Control)
	- ・ chmod
	- ・ chattr
- ▸ **ACL** (Access Control List)
	- ・ filesystem
- ▸ Permisos especiales
	- ・ SUID, SGID, sticky bit
- ▸ Atributos
	- ・ chattr, lsattr
- ▸ Revisar directorios con permisos especiales
	- # find / -type f -perm 1000 -ls

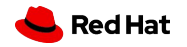

#### **Security**

### Auditoria: Política de login / contraseñas

▸ Checar información de expiración de contraseña de usuarios

# chage -l <*user>*

▸ **/etc/login.defs**

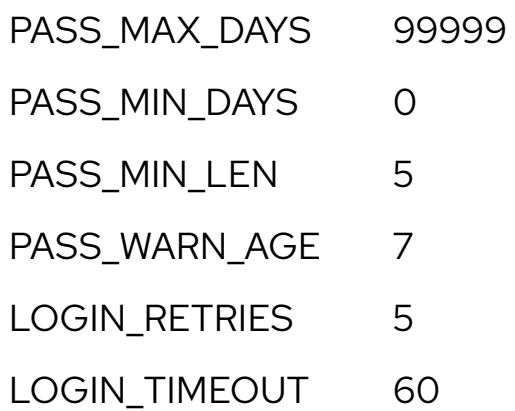

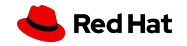

### Auditoria: sesión de super-usuario

- ▸ sudo
	- ・ tlog
		- ・ [github.com/Scribery/tlog](https://github.com/Scribery/tlog)
		- ・ Grabar sesión
			- # tlog-rec --writer=file --file-path=tlogtest.log
		- ・ Reproducir sesión

# tlog-play --reader=file --file-path=tlogtest.log

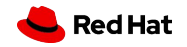

#### **Security**

### Servicios: **SSH**

#### ▸ **¡Mantenerlo actualizado!**

- ▸ Restringir el uso
- ▸ **Indispensable** para SysAdmins
- $\blacktriangleright$  il Jsa llaves de confianza!
	- ・ ssh-keygen
	- ・ ssh-copy-id

#### **/etc/ssh/sshd\_config**

Port 22 Protocol 2 PermitRootLogin no LoginGraceTime 60 PermitEmptyPasswords no Allow users tux linus Banner /etc/issue

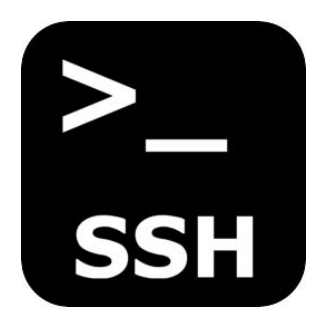

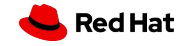

### Servicios: **Web Server**

#### ▸ **¡Mantenerlo actualizado!**

- ▸ Agregar soporte a conexiones encriptadas
- ▸ Analizar el uso de módulos de seguridad
	- · mod security, mod evasive, mod access, mod authz
- ▸ Analizar el caso de uso
- ▸ Probar las configuraciones antes de aplicar en producción
	- ・ apachectl configtest
	- ・ apachectl gracefull
- ▸ Restringir acceso
	- ・ .htaccess y htpasswd

**Security**

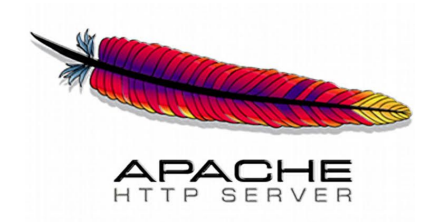

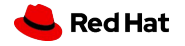

### **syslog** centralizado

- ▸ rsyslog
- ▸ rsyslog-ng
- ▸ logrotate

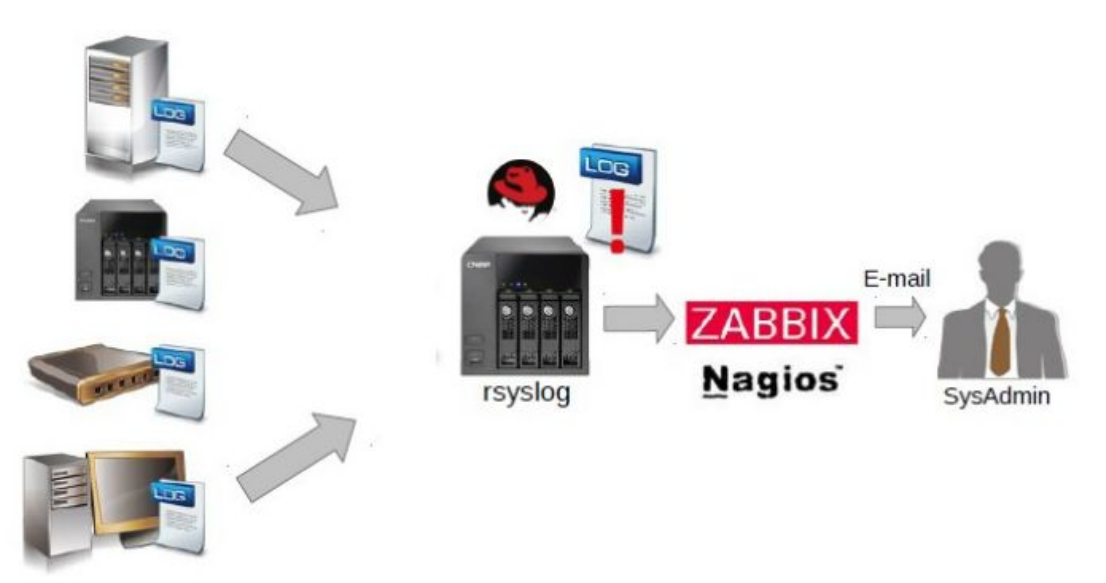

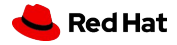

### Tuneame el **kernel**

- ▸ Evitar SYN ATTACK que causa negación de servicio (DoS)
	- ・ /proc/sys/net/ipv4/tcp\_syncookies
- ▸ Engañar el "OS guessing" en scans
	- $\cdot$  /proc/sys/net/ipv4/ip default ttl
- ▸ Bloquear ICMP (ping)
	- ・ /proc/sys/net/ipv4/icmp\_echo\_ignore\_all
- ▸ Ignorar broadcast
	- ・ /proc/sys/net/ipv4/icmp\_echo\_ignore\_broadcasts
- ▸ Deshabilitar IPV6
	- ・ /proc/sys/net/ipv6/conf/all/disable\_ipv6

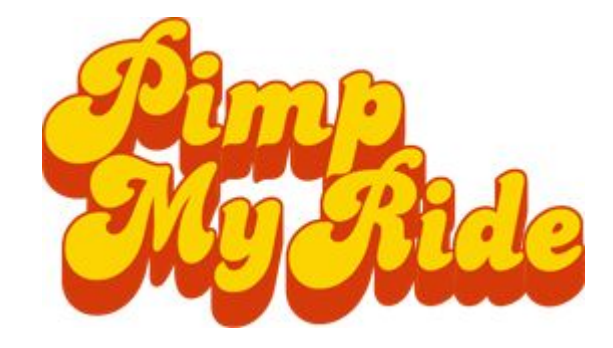

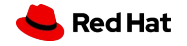

### Preparándonos para el Desastre: **Planificando Contingencias y Continuidad**

#### **BIA - Business Impact Analysis**

- ▸ ¿Cuánto tiempo puede detenerse producción en caso de un incidente?
- ▸ ¿Cuál es el impacto del tiempo de inactividad en el negocio?
- ▸ ¿Cuáles son los requisitos mínimos para volver a la normalidad?
- ¿Hay contingencia?
- ▸ En caso de desastre, ¿cuanto es el tiempo mínimo necesario para regresar a la normalidad?

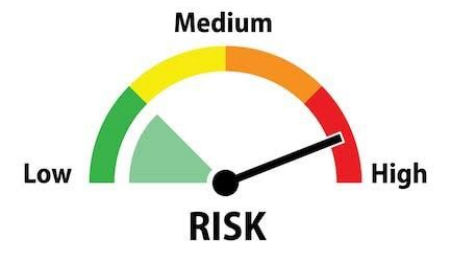

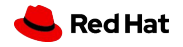

### **Business Continuity Plan**

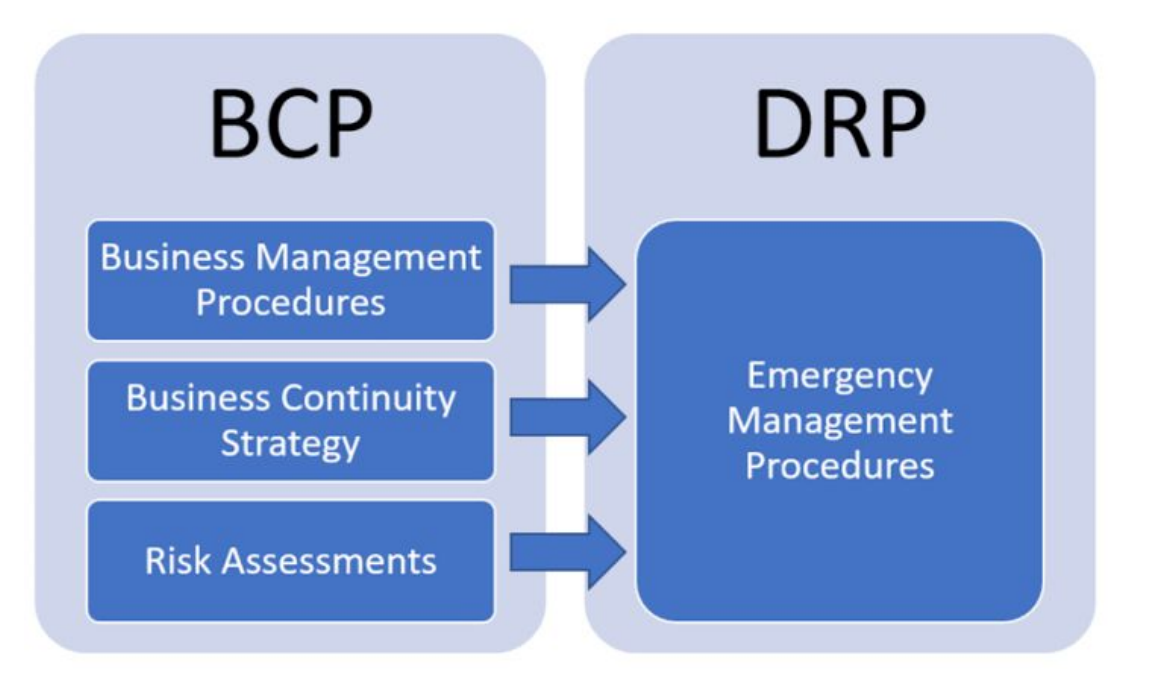

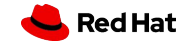

Seguridad y Hardening

### Plan de Contingencia

- ▸ Ciclo de vida PDCA (**plan-do-check-act**)
- ▸ Análisis de riesgo
	- ・ Identificar amenazas
- ▸ Plan Contingencia
	- ・ Plan de respaldo
	- ・ Plan de emergencia
	- ・ Plan de recuperación

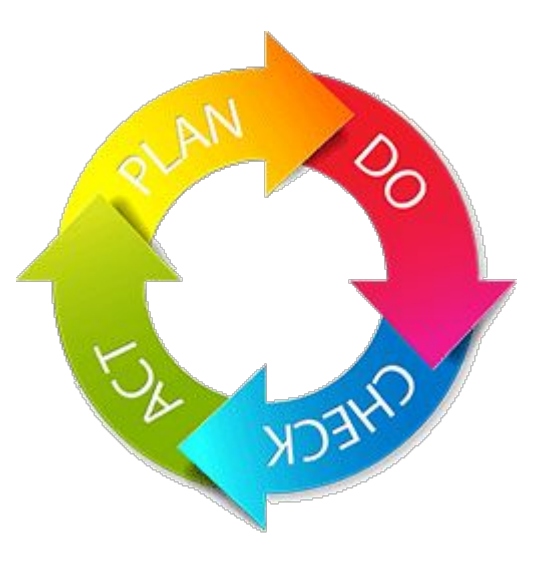

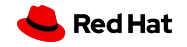

**Planning**

### **DRP** - Plan de Recuperación de Desastres

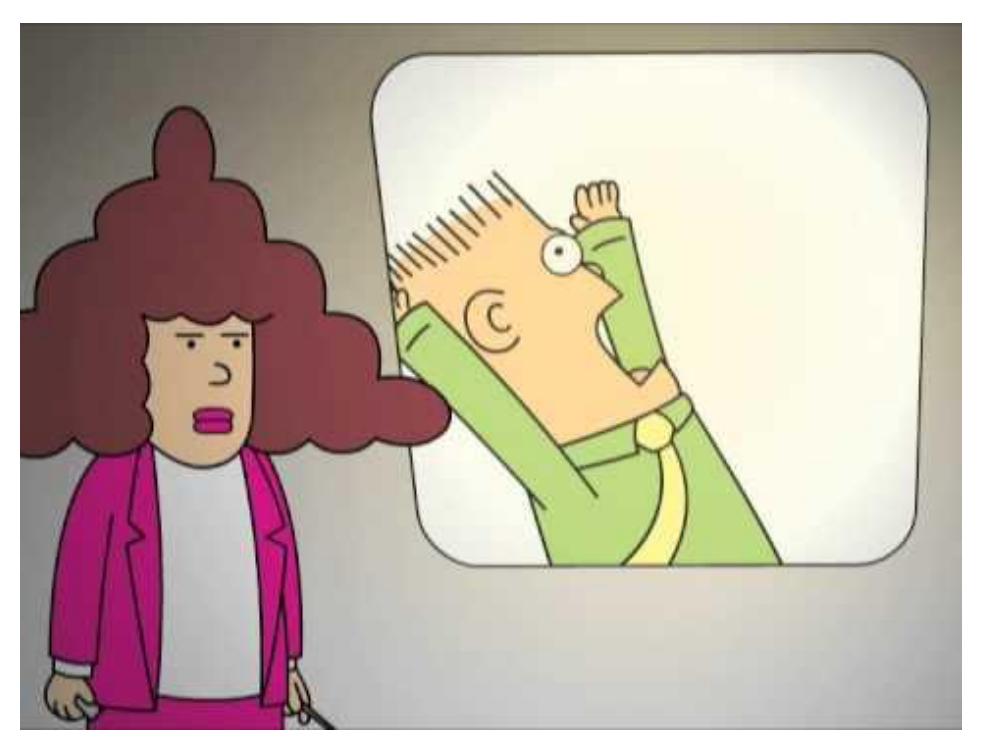

[https://www.youtube.com/watch?v=r2pqBlv\\_IUs](https://www.youtube.com/watch?v=r2pqBlv_IUs)

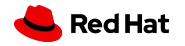

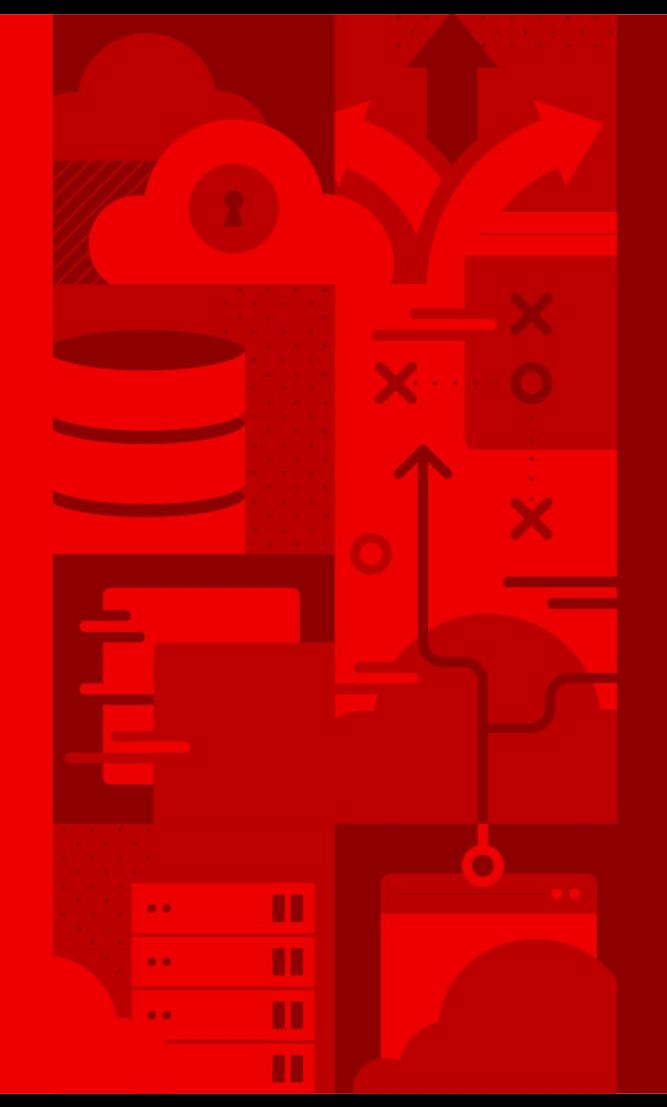

# **¡Únete a nuestra Comunidad!**

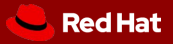

### **Learn more. Code more. Share more.**

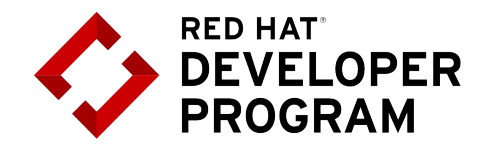

Join Us!

Sólo necesitas una cuenta de correo: [developers.redhat.com](https://developers.redhat.com/)

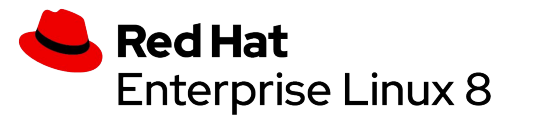

#### Download

[developers.redhat.com/rhel8](https://developers.redhat.com/rhel8/)

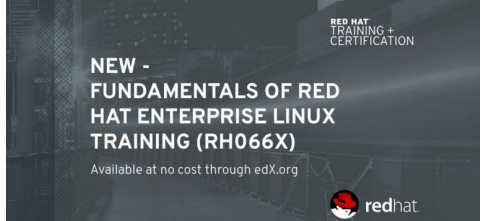

#### Learn

[www.edx.org/course/fundamentals-of-red-hat-enterprise-linux](https://www.edx.org/course/fundamentals-of-red-hat-enterprise-linux)

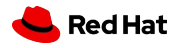

## **BUILD SOMETHING GREAT**

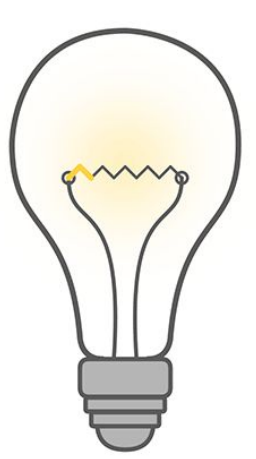

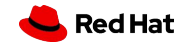

Seguridad y Hardening

# **Gracias**

**Red Hat is the world's leading provider of enterprise open source software solutions. Award-winning support, training, and consulting services make Red Hat a trusted adviser to the Fortune 500.** 

- linkedin.com/company/red-hat in
	- youtube.com/user/RedHatVideos  $\blacksquare$ 
		- facebook.com/redhatinc
		- twitter.com/RedHat

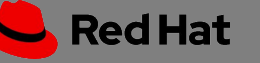